Photoshop CC 2014 Crack + Serial Number Free Download PC/Windows

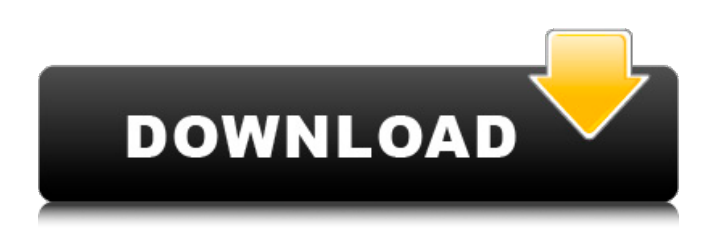

#### **Photoshop CC 2014 Crack License Key Full [Latest 2022]**

Note For more details on how to read and use the user and developer's manuals, check out the online help. \* \*\*PDF\*\* \*\*Reader and PDF\*\* \*\*Toolbox\*\*. This tool gives you access to the various wizards, dialog boxes, and Tool Palette options, which enable you to modify a file in Photoshop. \*\*\*Elements Libraries\*\*. This is the place where you'll find all the tools you need to create various types of image files. You can create, manage, and save layers, combine files, and perform many other functions. For more on using the Elements libraries, see Creating and Modifying Layers.

#### **Photoshop CC 2014 Free**

To edit photos, you first need to apply a "retouch". To do that, click the picture you want to modify, and then click the tool icon (to the left of the image). By selecting the tool you want to use, you will be able to see the tool's menu on the right-hand side of the screen. It is possible to choose between these tools: Clone Stamp, Burn, Smart Filter, Spot Healing Brush, Refine Edge, Lasso, Polygonal Lasso, Scratch Fix, Sponge, Lens Correction, a Mask Tool that is usually used to create a selection. To create a selection, you can add white or black borders around the area you want to select. To remove areas of the photo, you can use the Eraser. To replace an area with another photo, you can use the Replace Color feature. There are many other tools available for editing images, such as the Clone Stamp, which can be used to replace a part of an image with another image. Other tools include: the Spot Healing Brush, Lasso, Polygonal Lasso, Sponge and more. For website design and graphic design, you can use Adobe Photoshop. Adobe Photoshop is used to create web graphics, logos, icons, posters, videos, etc. To edit text, you should first have at least a basic understanding of how to use the Fonts and Style pages. Once you have chosen the font you want to use, you can move the font by clicking and dragging the text. You can then highlight the text and use the Expand tool to make it bigger. To make the text appear in another color, click the color box. To add a drop shadow to the text, select the Shadow option from the color box. To select a more than one font, press Enter. With the Type Tool, you can change the font size, position and modify its spacing. To add text, you should first insert a Text or Path object into the file. To add a text box, use the Text tool. To insert text, select it on the screen and then choose the Insert option from the Fonts and Style page. To edit the text, click the text and choose the Edit option from the Fonts and Style page. To delete the text, click it and then select the Delete a681f4349e

## **Photoshop CC 2014 Download**

A new function for the conserved catalytic amino acid in pyruvate kinase: an inverse correlation with the glycolytic flux. Sequence analysis of pyruvate kinase (EC 2.7.1.40) reveals the presence of highly conserved, catalytic amino acid side chains: Lys and Glu (K341 and E357, respectively). One form of the enzyme, found in most normal tissues, contains Lys, while in another form, found in many neoplastic tissues, the side chains are replaced with Glu. In this study we show that in the E form, the catalytic site of the enzyme is blocked by its conformation. Aspartate, glutamate, and analogues specific for arginine residues have been used to covalently block the catalytic site of the E form of the enzyme. The effects of such blocking are examined and the results are interpreted in terms of the role of the conserved residues in the catalytic mechanism. We propose that the altered catalytic site of the E form of the enzyme acts as a sink for metabolic energy in the form of ATP. This allows for "catalytic blockade" of glycolytic flux in E-containing tissues, thereby allowing glycolytic metabolites to be used for protein biosynthesis and/or for adenosine triphosphate synthesis and storage.Q: Options for a keyboard that isn't really a keyboard? I am trying to get a Nintendo GameCube controller to work as my PS4 keyboard. The problem is, the Nintendo controllers support a 2 axis tilt switch where the axis can be flipped. The problem is, that when I pair the controller it is detected as a "generic GamePad" instead of a keyboard. The behavior of a generic controller vs a keyboard can be seen on the screen below, the controller is moving buttons. I'm trying to avoid the attach a potentiometer to the cable to detect that tilt position, is there another way? I've also been looking at the Wii mouse, and that doesn't seem like a good choice either. Thanks. A: Since you are trying to emulate a gamepad, you should be able to use a program such as Xpadder. It allows you to remap buttons on a gamepad. To start using Xpadder, launch the program. Locate your GameCube controller(s). Drag the controller

# **What's New In?**

Quite a while back I set out to solve an issue I had with the LInux file manager nautilus and I finally have an answer to that issue, I know for some people this answer may be a bit off topic, but for those that knows me knows that I never really shut my mouth or take anything for granted, well this is just one more solution. I have a folder in my home directory called – '.hiddenfolder', the reason for that is because this folder contained some folders that are normally hidden, this folder is set to 'hide'. Why this is a problem is that nautilus is showing all hidden folders as a link, not really a folder, so if you right click on one of the links you will end up with many options and most of them are questionable, one of which is – Remove this link. So now the question is, why am I using this.hiddenfolder folder? Well for a couple of reasons, I started using linux in about 2008 and I realized that this computer can hold a lot of files and folders, not all of them can be shown in the 'files' section, so I just decided to set the 'hide' folder in there, to actually show all folders in my home dir. I have another folder that is not hidden, which is '.hiddenfolder2' this one has some files in it but not much, just enough to make it look empty, if you want to remove it just use the command – 'rm -rf – —' that will remove that folder, and here's my first question, Why this folder is hidden instead of not? Well I cannot answer that, maybe because it is not a part of my home directory? another reason could be that it contains a folder that isn't meant to be shown in your home dir, either way I'll keep it hidden. So is this the only way to make things work? Well I have also put a shell script in my home dir, which is called – 'rem.sh', this will completely remove all the files and folders in the '.hiddenfolder' folder. Now that I got rid of those files and folders, I would like to make them visible again, but the problem is that I am not the only one who wants to remove those folders, so I

## **System Requirements:**

Adobe Fireworks CS6 Adobe Photoshop CS6 Windows 7 or newer. We do NOT recommend using Windows XP. Internet Explorer 8.0 or newer. 500 MB of free hard drive space. Adobe Fireworks CS6 is a raster graphics editor that provides pixelbased page layout, image composition, and vector graphics. You can create a variety of graphics, including diagrams, charts, graphs, and illustrations. Adobe Fireworks CS6 includes features that allow you to manipulate the layout of objects on a page

[https://otovice.com/wp-](https://otovice.com/wp-content/uploads/2022/06/Photoshop_2022_Version_2301_Mem_Patch__Free_Download_Updated_2022.pdf)

[content/uploads/2022/06/Photoshop\\_2022\\_Version\\_2301\\_Mem\\_Patch\\_\\_Free\\_Download\\_Updated\\_2022.pdf](https://otovice.com/wp-content/uploads/2022/06/Photoshop_2022_Version_2301_Mem_Patch__Free_Download_Updated_2022.pdf) [https://www.valenciacfacademyitaly.com/2022/06/30/adobe-photoshop-crack-keygen-with-serial-number-product-key-free](https://www.valenciacfacademyitaly.com/2022/06/30/adobe-photoshop-crack-keygen-with-serial-number-product-key-free-download-pc-windows-2022/)[download-pc-windows-2022/](https://www.valenciacfacademyitaly.com/2022/06/30/adobe-photoshop-crack-keygen-with-serial-number-product-key-free-download-pc-windows-2022/) [https://favs.favelas.top/upload/files/2022/06/fDc5jlk3VCuDsmCW6874\\_30\\_8358f4110fafa7f24dd5dd0f831201cc\\_file.pdf](https://favs.favelas.top/upload/files/2022/06/fDc5jlk3VCuDsmCW6874_30_8358f4110fafa7f24dd5dd0f831201cc_file.pdf) <https://grxgloves.com/photoshop-2021-version-22-3-1-crack-activation-code-free-license-key-free-mac-win-2022-new-2/> <https://tutorizone.com/photoshop-2022-model-23-4-1-keygen-generator-with-product-key/> <https://doitory.com/photoshop-2022-version-23-0-1-crack-serial-number-free-download/> <http://stroiportal05.ru/advert/adobe-photoshop-serial-number-download/> <http://www.sweethomeslondon.com/?p=20306> <https://healinghillary.com/photoshop-2022-activation-free-registration-code/> <https://balorca.com/wp-content/uploads/2022/06/vurgjaim.pdf> <https://lacomfortair.com/photoshop-cc-product-key-keygen-3264bit-final-2022/> <https://thebakersavenue.com/adobe-photoshop-2022-version-23-4-1-crack-torrent-free-march-2022/> <https://www.webcard.irish/photoshop-2022-version-23-0-1-hack-for-pc-latest-2022/> <http://www.cpakamal.com/photoshop-cc-2014-activation-code-x64/> <https://prachiudyog.com/index.php/2022/06/30/adobe-photoshop-2021-version-22-4-serial-key/> [https://kolatia.com/wp-content/uploads/2022/06/Adobe\\_Photoshop\\_CS3\\_Key\\_Generator\\_\\_\\_With\\_Serial\\_Key\\_Free.pdf](https://kolatia.com/wp-content/uploads/2022/06/Adobe_Photoshop_CS3_Key_Generator___With_Serial_Key_Free.pdf) <https://thefamily2u.com/2022/06/30/photoshop-cc-2019-version-20-nulled-product-key-download-pc-windows-latest/> <https://earthoceanandairtravel.com/2022/06/30/adobe-photoshop-2020-version-21-crack-2022-latest/> <http://www.jbdsnet.com/adobe-photoshop-2021-version-22-5-1-crack-exe-file-incl-product-key-2022-new/>

<http://lovelymms.com/photoshop-2021-version-22-crack-with-serial-number-free-april-2022/>